## **Печать ТН-2 и ТТН-1 в розничных ценах**

Печать ТН и ТТН в розничных ценах осуществляется по стандартному механизму [\(Читать\)](http://documentation.luxsoft.by/pages/viewpage.action?pageId=64946507)

Но, чтобы ТН и ТТН печатались в розничных ценах, необходимо наличие галочки *Использовать розничные цены в ТТН* в настройке операции, которая выбрана для документа.

## Настройка операции:

Модуль Продажа/ раздел Справочники / форма Операции

Выбираем нужную операцию, нажимаем **Редактировать**.

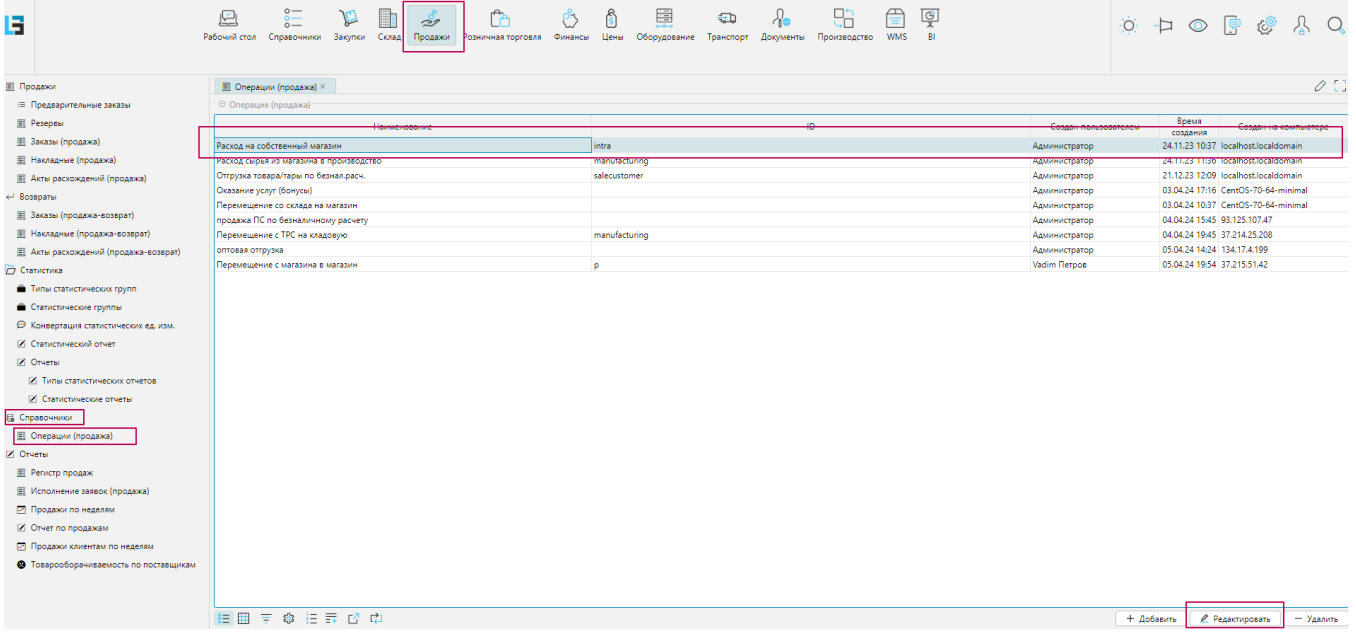

В открывшейся форме Операция(продажа) переходим во вкладку **Оформление накладных**, ставим признак "Использовать розничные цены в ТТН". Кнопку Ок нажимаем для сохранения изменений.

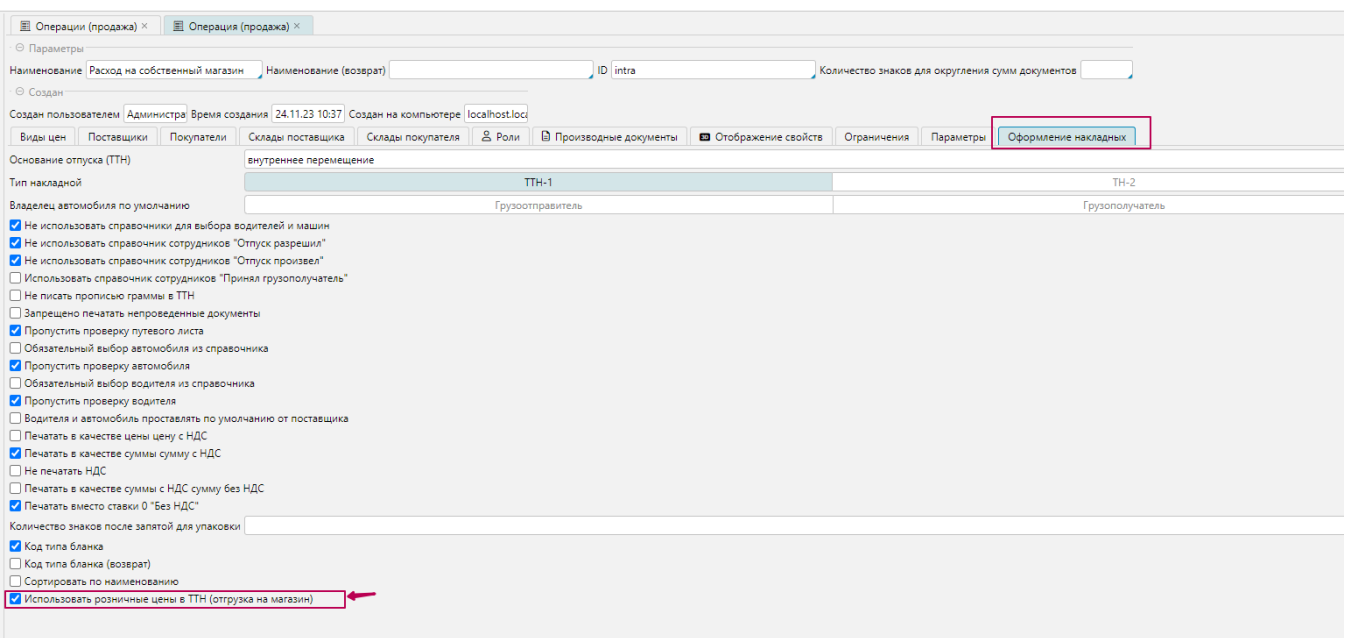